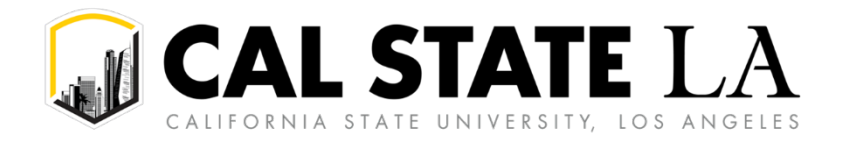

# **Table of Contents**

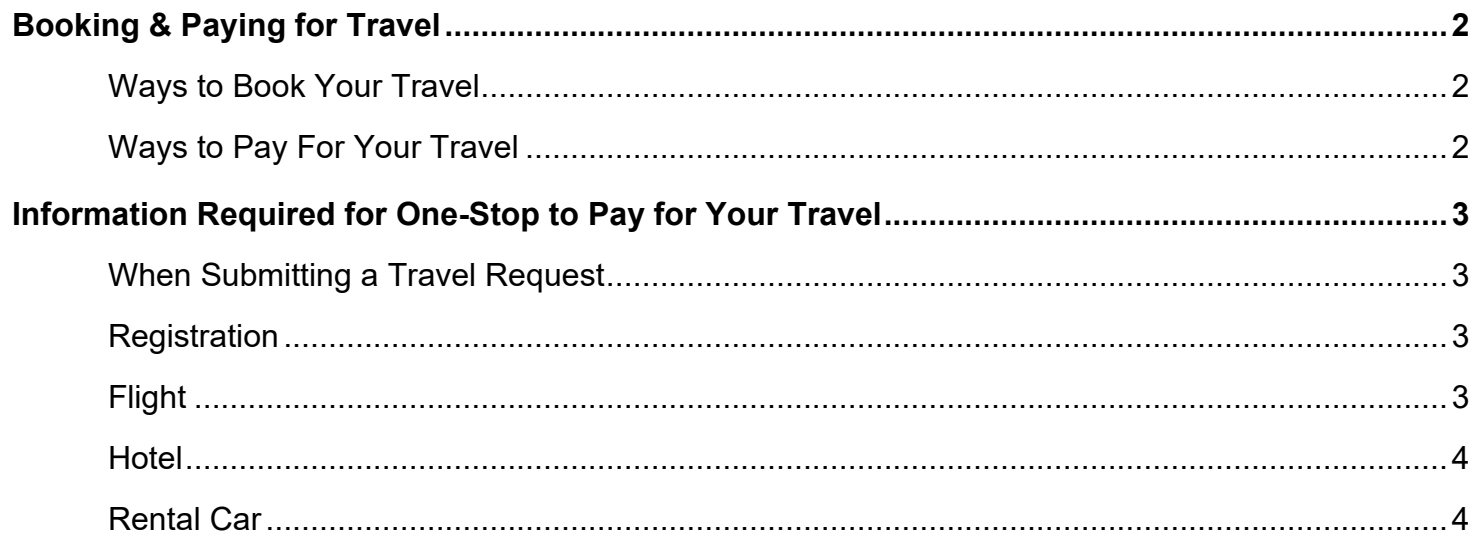

## <span id="page-1-0"></span>**Booking & Paying for Travel**

### <span id="page-1-1"></span>**Ways to Book Your Travel**

The following table displays booking options when using Concur:

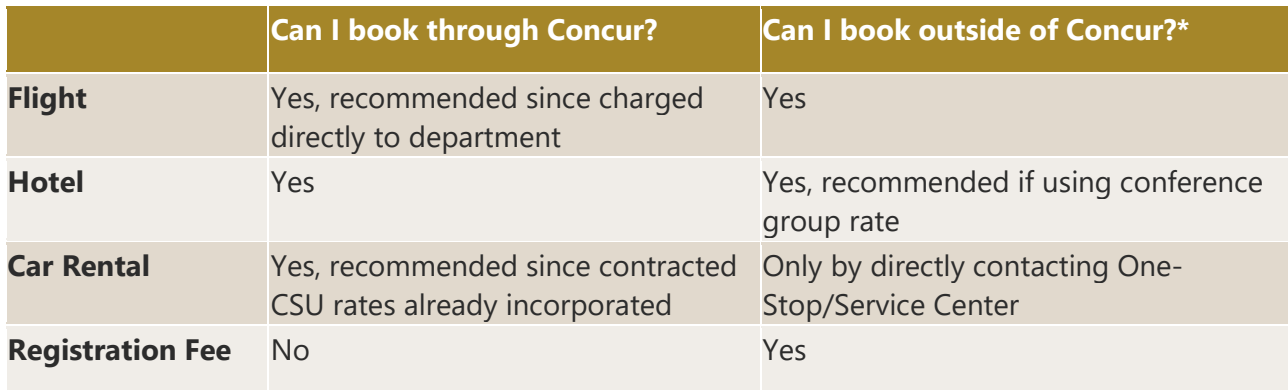

\**All booking services can also be done directly through One-Stop/Service Center*

#### <span id="page-1-2"></span>**Ways to Pay For Your Travel**

The following table displays booking options when using Concur:

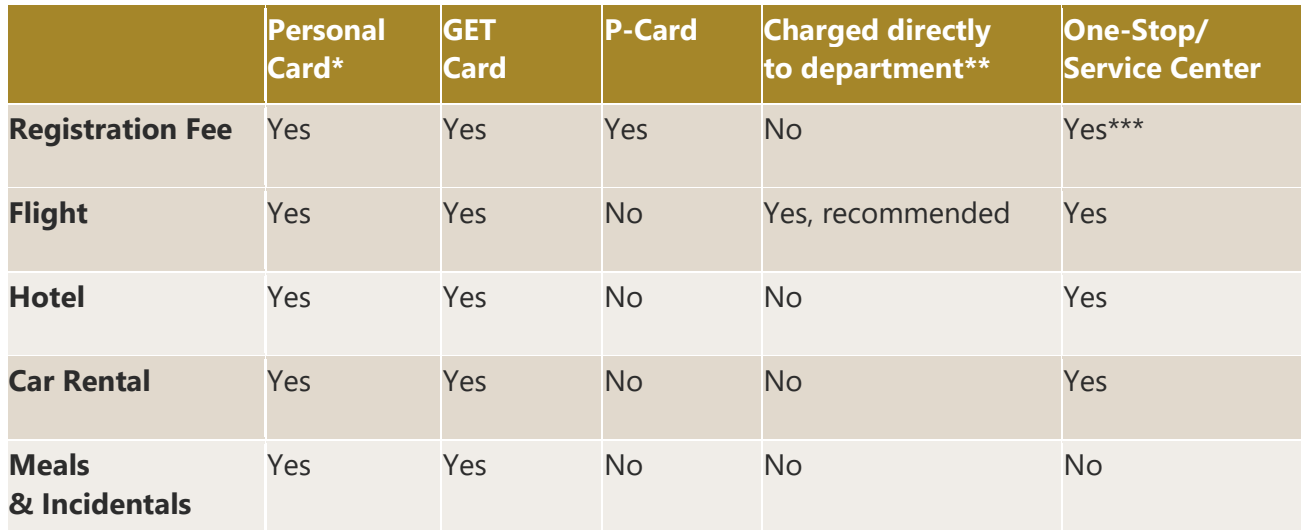

*\*If using a personal card, you will be reimbursed after returning from travel once your expense report has been processed.*

*\*\*When booking through Concur*

*\*\*\*If there is no P-Card or GET card available for the traveler*

**Note:** You may be eligible for a Golden Eagle Travel (GET) Card as an option to avoid paying with a personal card. If interested, contact your Resource Manager/Fiscal Officer for next steps.

## <span id="page-2-0"></span>**Information Required for One-Stop to Pay for Your Travel**

Upon request, One-Stop Financial Services (One-Stop) can book travel on your behalf to avoid out-of-pocket expenses. This section provides step-by-step instructions for the most common booking scenarios that you may encounter. For more specific travel questions, contact One-Stop directly at 323-343-5430 or travel@calstatela.edu

### <span id="page-2-1"></span>**When Submitting a Travel Request**

Please indicate that you would like One-Stop to book a travel expense(s) on your behalf as part of the initial Concur travel request by:

- 1. Including a comment in the designated Concur expected expense (e.g., "Please use university credit card to pay" or "Please submit and pay for my conference registration").
- 2. Include all relevant attachments, such as screenshots of booking information containing all personal information required for One-Stop to book on your behalf.

If you forget to provide the above information and have already submitted your Concur travel request, please email [travel@calstatela.edu](mailto:travel@calstatela.edu) and include all required information for booking, along with your Concur reference number. One-Stop will then attach the supplemental information to the existing Concur travel request for recordkeeping purposes.

#### <span id="page-2-2"></span>**Registration**

For conferences, workshops, etc. you will need to provide all registration details for One-Stop to register on your behalf, such as:

- 1. Link to the registration website.
- 2. Screenshots of all personal information.
	- a. Recommend "pretending" to checkout by filling out all required fields and saving screenshots along the way.
- 3. Your login information if applicable (please provide a temporary password).

**Note:** Please reach out to One-Stop to book your registration only if you are unable to pay with a GET card or Pcard.

### <span id="page-2-3"></span>**Flight**

Please provide all relevant flight information by supplying 2-3 flight options (i.e., your first & second choice). The following information will need to be provided (either typed out or as screenshots):

- 1. Traveler's Name (as appears on Passport/Real ID): Last Name, First Name, Middle Name (if applicable)
- 2. Date of Birth (MM/DD/YYYY):
- 3. Gender (For airline booking purposes):
- 4. Traveler's Cellphone Number:
- 5. Traveler's Email:
- 6. TSA PreCheck: No / Yes (#\_\_\_\_\_\_\_\_\_\_\_\_\_\_\_\_\_\_)
- 7. Preferred Seat: Aisle / Window / Any
- 8. Preferred Airline / Flight(s):
- 9. Destination(s):
- 10. Departure Date:
- 11. Departure Airport (which):
- 12. Departure Time (range/specific):
- 13. Return Date:
- 14. Return Airport (which):
- 15. Return Time (range/specific):

**Note:** If you are using Concur, it is recommended to book your own flights directly through Concur since payment will be charged directly to your department and will not ask for a personal card.

### <span id="page-3-0"></span>**Hotel**

You are encouraged to use your personal card to for the initial hotel reservation. Once complete, please provide the following information to One-Stop: 1) hotel confirmation/reservation number and 2) Concur reference number (automatically generated from your Concur travel request). One-Stop will then make arrangements directly with the hotel to pay with the University credit card.

If you prefer not to use your personal card to reserve a hotel room, you will need to provide all hotel booking details for One-Stop to book on your behalf, such as:

- 1. Link to the hotel website.
- 2. Screenshots of all personal information.
	- a. Recommend "pretending" to checkout by filling out all required fields and saving screenshots along the way.
- 3. Your login information if applicable (please provide a temporary password).

**Note:** In rare instances, there may be a one-night deposit charged to your personal card by the hotel. In such a case, please contact One-Stop for next steps.

#### <span id="page-3-1"></span>**Rental Car**

You can only rent a car from either Enterprise or National. The following information is required for One-Stop to book a rental car on your behalf (either typed out or as screenshots):

- 1. Traveler's Name (as appears on Passport/Real ID): Last Name, First Name, Middle Name (if applicable)
- 2. Traveler's Cellphone Number:
- 3. Traveler's Work Email:
- 4. Age 25+: Yes/No (Age: \_\_\_\_\_)
- 5. Vehicle Type:
- 6. Pick Up Destination (Branch/Airport):
- 7. Pick Up Date:
- 8. Pick Up Time:
- 9. Return Destination (Branch/Airport):
- 10. Return Date:
- 11. Return Time: